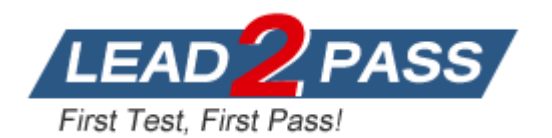

**Vendor:** Red Hat

**Exam Code:** EX300

**Exam Name:** Red Hat Certified Engineer - RHCE (v6 + v7)

**Version:** DEMO

# **Exam Times:**

**RHCE:** Two and a half hours.

# **Pass Scores:**

Total 300 points. Pass at 210 points.

# **Exam Environment:**

**---------------------------------------------For v7 Exam----------------------------------------**

#### **Password Crack**

# **Re.break Solutions:**

- 1. Enter "e" into kernel name on corresponding starting item at starting interface when start up;
- 2. After entering, find the place where linux16 starts, press "end" button to the end, enter into rd.break, pree ctrl+x to enter;
- 3. Mount the root to the /sysroot/ after entering into, and only have readonly permission; mount -o remount,rw /sysroot/, remount r,w permission;
- 4. chroot /sysroot/, change root, enter into "passwd", change password;
- 5. touch /.autorelabel is to make selinux take effect;
- 6. Exit then Reboot;

#### **Init Steps:**

L

- 1. Enter "e" into kernel name on corresponding starting item at starting interface when start up;
- 2. After entering, find the place where linux16 starts, locate to "ro",

linux16 /vmlinuz-3.10.0-123.el7.x86\_64 root=UUID=1e1ea8c1-5d1c-45fe-ab\ -<br>5d-09ea7a7f1299<mark>\_ro\_</mark>rd.lvm.lv=centos/swap\_vconsole.font=latarcyrheb-sun16\_rd.lv ч.lv=centos/root crashkernel=auto - vconsole.keyмap=us rhgb quiet LANG=en\_US.UT\  $-8$ 

change ro to "rw init=/sysroot/bin/sh", press "Ctrl+x" after finishing;

linux16\_/vmlinuz-3.10.0-123.el7.x86\_64\_root=UUID=1e1ea8c1-5d1c-45fe-ab\ 5d-09ea7a7f1299<mark> rw init=/sysroot/bin/sh</mark>\_rd.lvm.lv=centos/swap vconsole.font=la\ tarcyrheb-sun16 rd.1vm.1v=centos/root crashkernel=auto vconsole.keymap=us rhg\<br>b quiet LANG=en\_US.UTF-8

Mount the root to the /sysroot/ after entering into, and already has r,w permission;

chroot /sysroot/ passwd root touch /.autorelabel exit

reboot

Complete password modification, attention that this is a password modification of your virtual machine for examination, rather than the physical machine password;

#### **Graphical Interface Installation:**

If you can not start the graphics in startx, can install:

yum -y install xorg\* yum -y install gnome\* yum -y install glx\* startx or init 5

# **About IP Address Settings:**

Please check other exam questions to see the IP Address information and the host name information of the Virtual Machine should be set.

#### Modify the host name:

L

hostnamectl set-hostname station.domain11.example.com

nmcli connection modify eno16777736 ipv4.method manual

nmcli connection modify eno16777736 ipv4.addresses '172.24.11.10/24 172.24.11.254'

nmcli connection modify eno16777736 ipv4.dns '172.24.11.250'

```
nmcli connection up eno16777736
nmcli con show eno16777736 | grep ipv4
host server.domain11.example.com
route -n
```
IP Address also can be modified by using graphical Interface nm-connection-editor

Start Exam after completing modification of the above information.

## **Configure SELINUX to make it work in enforcing mode**

## **Solutions:**

getenforce // view mode

setenforce 1 // set to enforcing mode

vim /etc/selinux/config // permanent modification

selinux=enforcing

:wq

Restart

Then use the sestatus to view

#### **1. Configure SELINUX**

Modify the state of the selinux to Enforcing mode

Use VIM /etc/selinux

# **Answer:**

L

getenforce // View the current SELINUX mode

setenforce 1 // Sets the selinux temporarily to enforcing mode

```
vim /etc/selinux/config
```
## SELINUX=enforcing

:wq

getenforce

enforcing

## **2. Configure SSH Access**

Configure SSH Access according to the following requirements:

(1) Users can remote access both of your two virtual machine systems through SSH from client of domain group3.example.com

(2) Clients in domain my133t.org cannnot access both of your virtual mahine systems

#### **Answer:**

Modify /etc/hosts.allow file

Add sshd: 172.24.11.

Modify /etc/hosts.deny file

Add sshd: 172.25.0.

// You need to configure that on both two virtual machine systems

Or

L

#### Add the firewall policy

firewall-cmd –zone=block --add-source=172.25.11.0/24 --permanent

firewall-cmd –reload

// You need to configure that on both two virtual machine systems